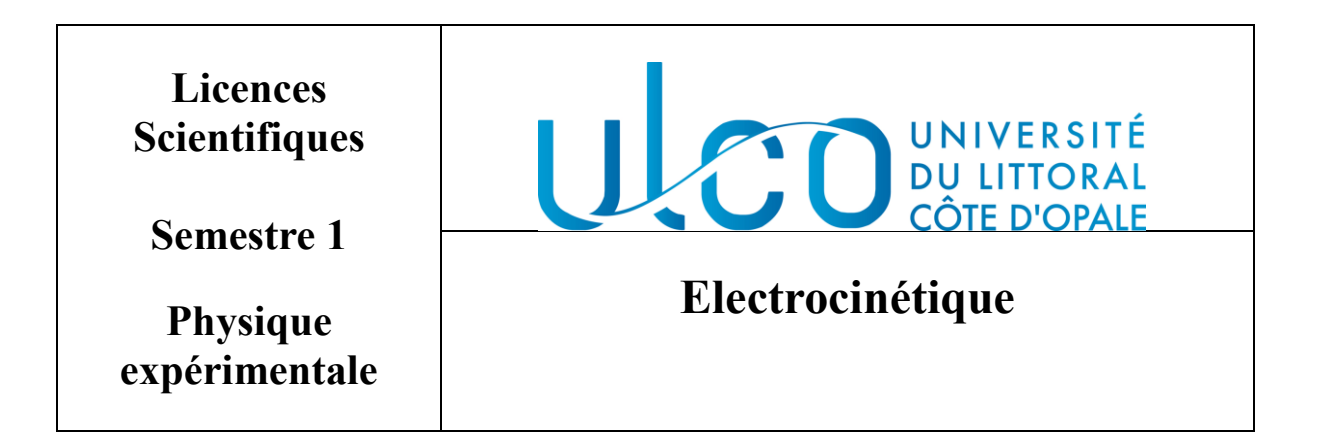

TP n°1 : Oscilloscope - Multimètre - Régime continu

# **Utilisation de l'oscilloscope et du générateur de fonction**

Matériels :

- Un oscilloscope
- Un générateur de fonction
- Une pile ou une alimentation continue

#### I) Utilisation de l'oscilloscope

L'oscilloscope est un appareil utilisé pour l'observation de tensions électriques et la mesure de leurs caractéristiques. L'obtention de la trace et la visualisation d'un signal sur un oscilloscope ne doivent pas être le résultat du hasard (en tournant les boutons dans tous les sens) mais l'aboutissement d'une suite logique d'opérations qui conduisent imparablement au succès. De nos jours, deux types d'oscilloscopes sont disponibles : les oscilloscopes analogiques et digitaux. Ces derniers numérisent les signaux d'entrée et permettent un traitement mathématique plus large. Les oscilloscopes analogiques sont exclusivement cathodiques (avec un tube) tandis que les oscilloscopes digitaux sont en majorité munis d'un écran à cristaux liquides. Dans notre formation, nous allons utiliser principalement des oscilloscopes numériques.

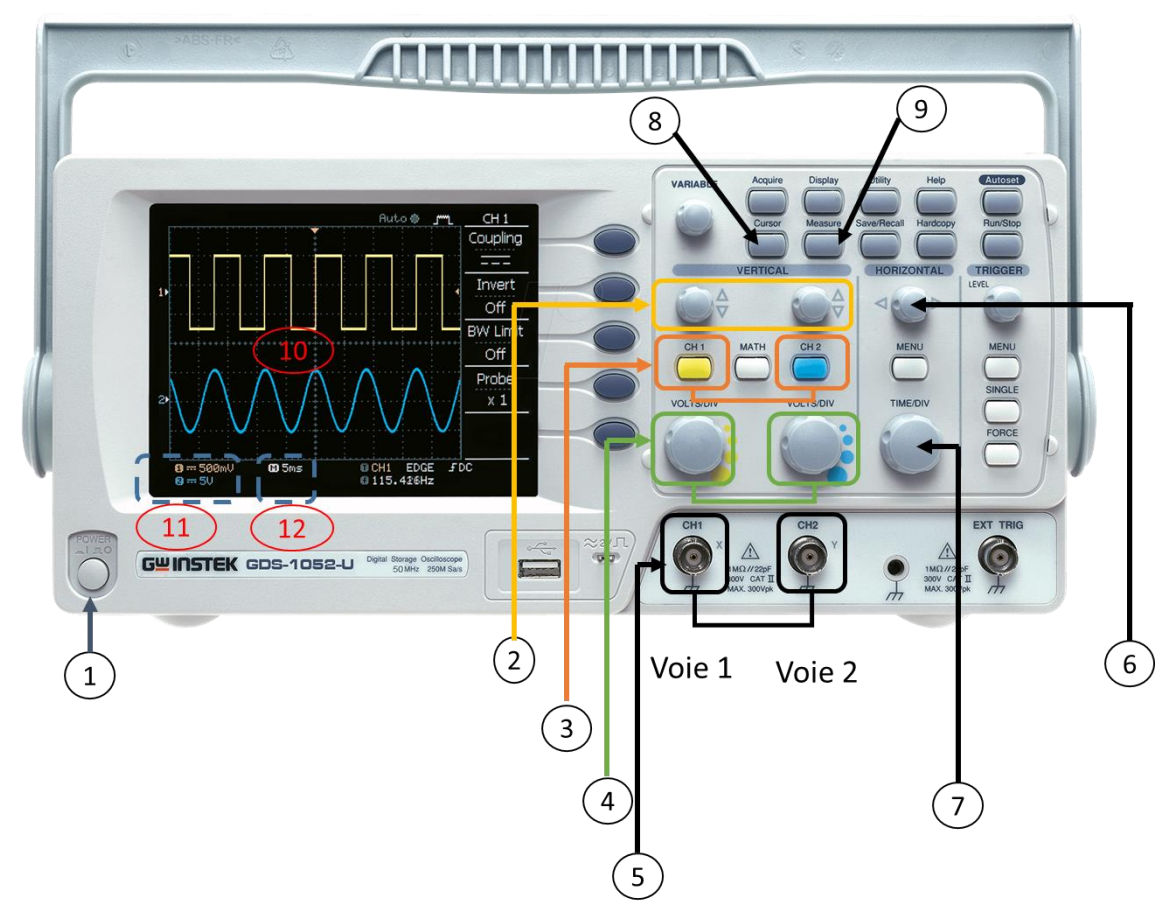

Fig. 1. Exemple de façade d'un oscilloscope numérique à 2 voies et ses boutons de réglage

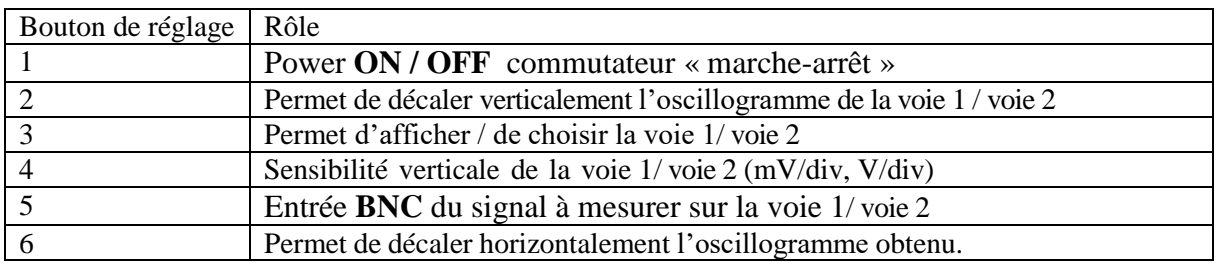

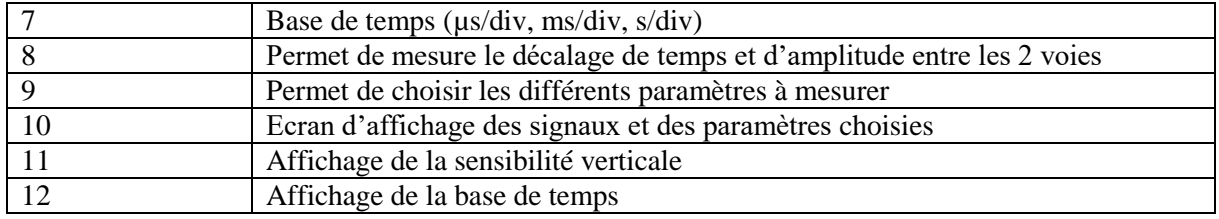

Repérer sur l'oscilloscope les différents boutons de réglage, toucher ou tourner pour voir les changements

L'oscilloscope peut être utilisé pour mesurer d'une tension, d'une période (fréquence) ou d'un déphasage entre deux signaux de même fréquence.

#### **A noter :**

La sensibilité verticale est réglée individuellement sur la voie 1 et la voie 2 tandis que la base de temps est commune pour les 2 voies.

La période T est la plus petite durée au bout de laquelle la tension se reproduit identique à elle-même. L'unité de période est la seconde, symbole s.

La fréquence f est le nombre de période par seconde. C'est l'inverse de la période, f = 1/T. L'unité de fréquence est l'Hertz, symbole Hz.

Lors de la visualisation d'un signal sur l'oscilloscope, il faut régler pour que signal soit visible en entier (crête à crête) sur 2 ou 3 périodes.

#### II) Utilisation du générateur de fonction (GBF)

Portons maintenant notre attention sur la source de tension, c'est-à-dire le générateur de fonctions. Les plus utilisés sont des générateurs basses fréquences (f < quelques MHz), on les nomme souvent "GBF". Ils délivrent des basses tensions (quelques volts) avec des formes différentes (créneaux, triangulaire, sinusoïdale, pulse...). De nouveaux générateurs performants sont aujourd'hui à synthèse numérique et permettent de générer n'importe quelle forme de signal. L'oscilloscope servira ici à contrôler que le générateur délivre bien le signal souhaité.

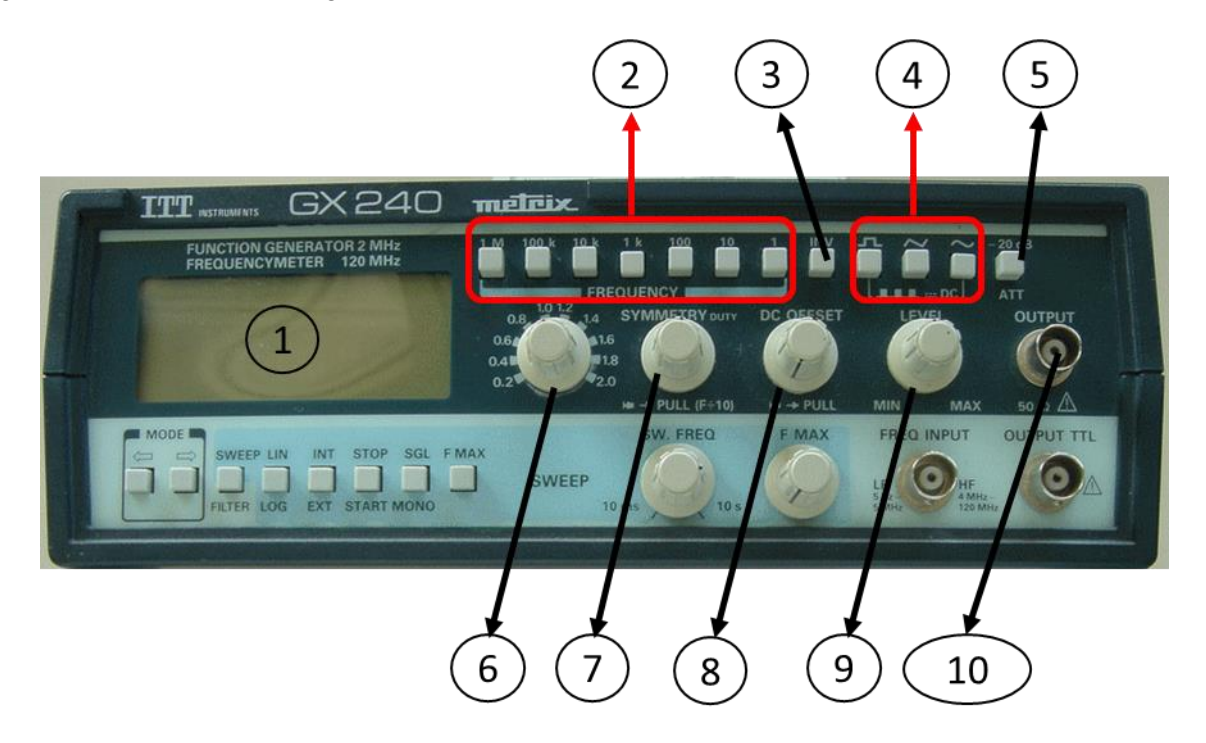

Fig. 2. Exemple de façade d'un générateur de fonction et ses boutons de réglage

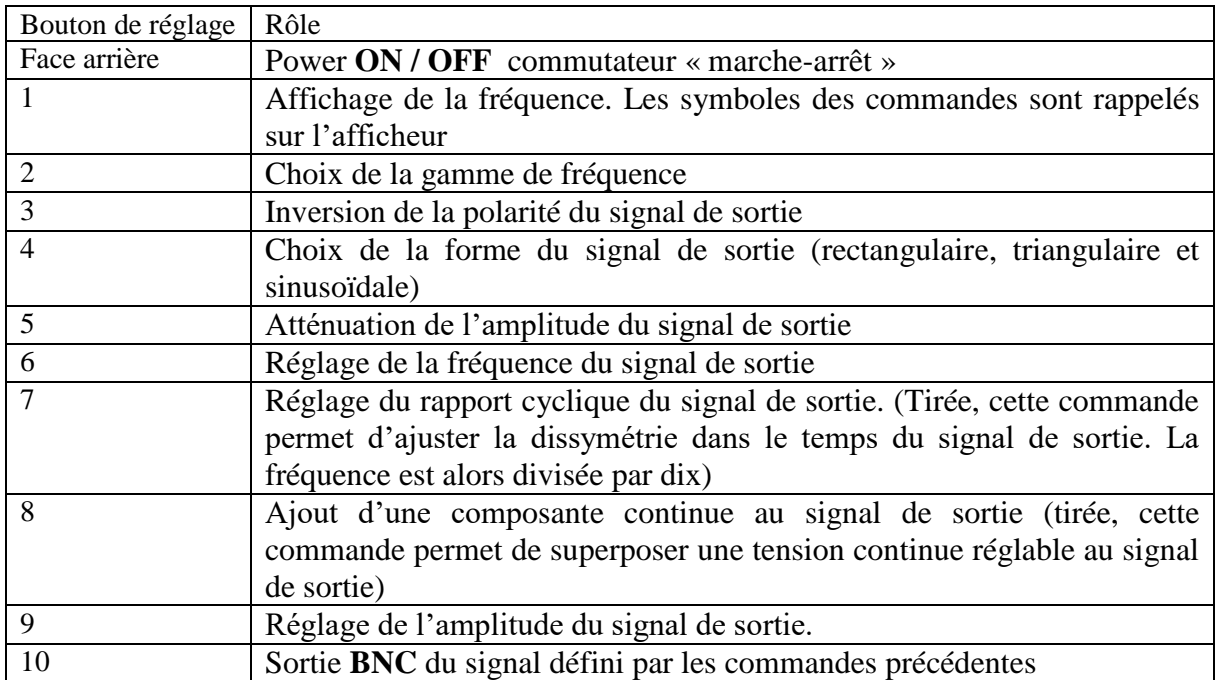

Repérer sur le **G.B.F**, à l'aide de la fiche technique qui vous a été distribuée, les boutons qui permettent :

- De mettre l'appareil sous tension,
- De régler la gamme de fréquence,
- De régler la fréquence du signal de sortie,
- De choisir la forme du signal de sortie,
- De régler l'amplitude du signal de sortie.

# Mesures à effectuer

1) Centrage préliminaire des voies de l'oscilloscope A FAIRE SYSTEMATIQUEMENT AU DEPART

Toucher le bouton CH1 de la voie 1, choisir ensuite le mode Ground et ajuster la trace au centre de l'écran (avec le bouton 2).

Revenir sur le mode DC.

Refaire la même chose pour la voie 2.

2) Mesure de la tension aux bornes d'une pile Brancher une pile ou une alimentation continue sur la voie 1 et mesurer sa tension (f.e.m.). En changeant les bornes de la pile ou l'alimentation, vérifier que la tension mesurée est négative.

3) Visualisation d'une tension sinusoïdale

Allumer le GBF.

Sélectionner la forme du signal sinusoïdal.

Régler la fréquence sur GBF à 1 kHz.

Tourner le bouton d'amplitude du signal aux ¾ de la graduation.

Connecter la sortie BNC du GBF sur la voie 1 de l'oscilloscope.

Faire les réglages sur l'oscilloscope pour bien visualiser le signal sinusoïdal.

Relever la valeur de la période et l'amplitude crête-à-crête du signal.

4) Visualisation d'une tension triangulaire

Allumer le GBF.

Sélectionner la forme du signal triangulaire.

Régler la fréquence sur GBF à 5 kHz.

Tourner le bouton d'amplitude du signal aux ½ de la graduation.

Connecter la sortie BNC du GBF sur la voie 1 de l'oscilloscope.

Faire les réglages sur l'oscilloscope pour bien visualiser le signal triangulaire.

Relever la valeur de la période et l'amplitude crête-à-crête du signal.

5) Visualisation simultanée de deux signaux

Rajouter le branchement de la pile/l'alimentation continue sur la voie 2 et sélectionner le bouton adéquat pour visualiserles deux tensions en même temps. Remarquer que chaque tension a sa propre sensibilité verticale.

Multimètre - Régime continu

# Exercice 1 TP

Trouver les résistances équivalentes vues entre les bornes des circuits suivants. Mesurer la valeur de chacune des résistances ainsi que de la résistance équivalente. Préciser les incertitudes de chacune des résistances ainsi que sur les résistances équivalentes.

1. Montage :

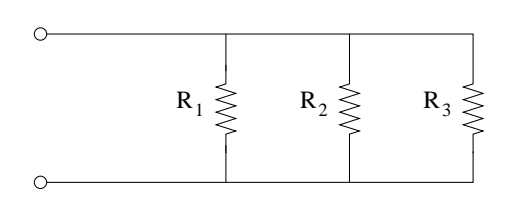

FIGURE 1.1

2. Montage :

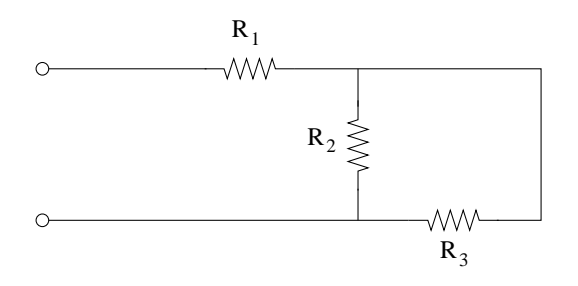

FIGURE 1.2

3. Montage :

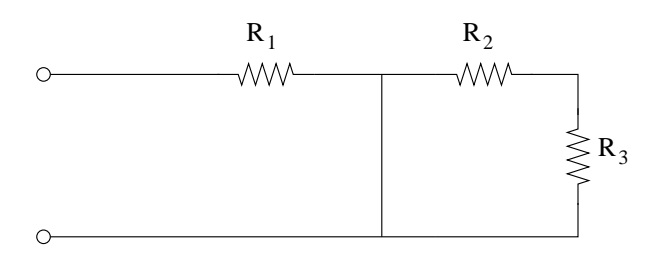

FIGURE 1.3

### Exercice 2 TP

Trouver les résistances équivalentes vues entre les bornes des circuits suivants. Mesurer la valeur de chacune des résistances ainsi que de la résistance équivalente. Préciser les incertitudes de chacune des résistances ainsi que sur les résistances équivalentes.

1. Montage :

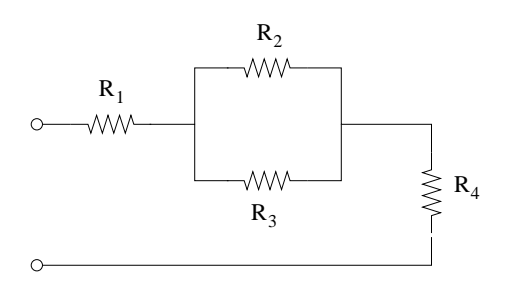

FIGURE 2.1

2. Montage :

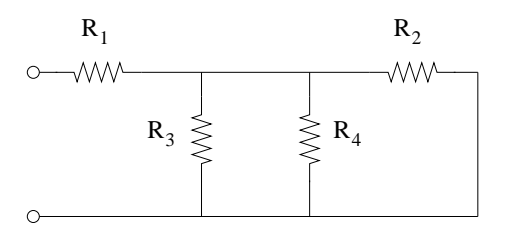

FIGURE 2.2

3. Montage :

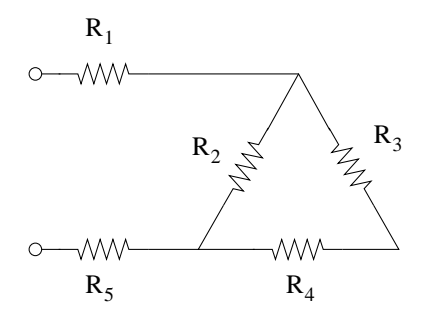

FIGURE 2.3

#### Exercice 3 TD

On considère le circuit représenté sur la figure suivante :

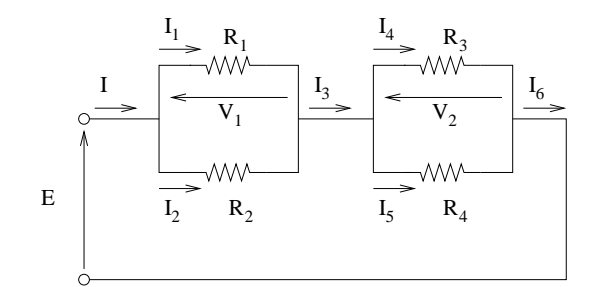

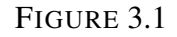

- 1. Est-ce que  $I = I_3 = I_6$  ? Expliquer.
- 2. Si  $I = 5$  A et  $I_1 = 2$  A, trouver  $I_2$ .
- 3. Est-ce que  $I_1 + I_2 = I_4 + I_5$  ? Expliquer.
- 4. Si  $V_1 = 6$  V et  $E = 10$  V, trouver  $V_2$ .
- 5. Si  $R_1 = 3 \Omega$ ,  $R_2 = 2 \Omega$ ,  $R_3 = 4 \Omega$  et  $R_4 = 1 \Omega$ , trouver la résistance équivalente  $R_{ea}$ .
- 6. Si les résistances ont les valeurs précédentes et  $E = 10$  V, que vaut le courant *I* ?

### Exercice 4 TD

On considère le circuit représenté sur la figure suivante :

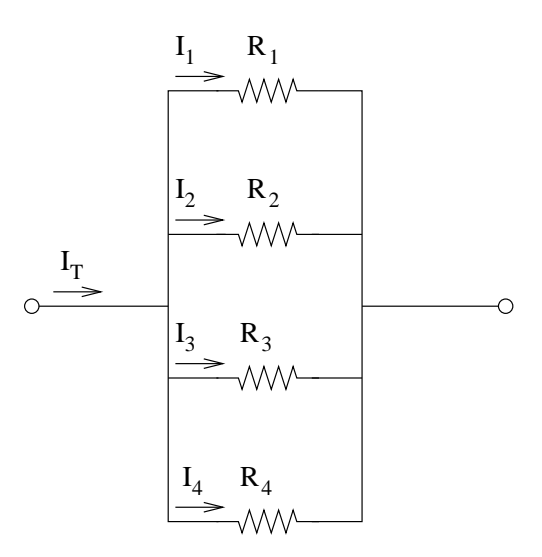

FIGURE 4.1

On donne  $R_1 = 4 \Omega$ ,  $R_2 = 12 \Omega$ ,  $R_3 = 2 \Omega$ ,  $R_4 = 40 \Omega$  et  $I_1 = 6$  A.

- 1. Déterminer le courant dans chaque branche.
- 2. Déterminer le courant total *I<sup>T</sup>* .

### Exercice 5 TD

On considère le circuit représenté sur la figure suivante : On donne  $R_2 = 4 \text{ k}\Omega$ .

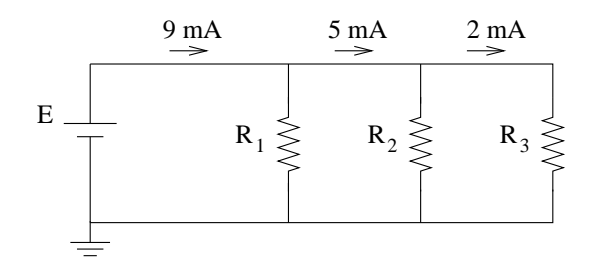

FIGURE 5.1

- 1. Déterminer la tension fournie par la source *E*.
- 2. Déterminer les résistances *R*<sup>1</sup> et *R*3.
- 3. Déterminer la résistance totale *R<sup>T</sup>* .

# Exercice 6 TD

Déterminer la valeur des courants dans les montages suivants :

1. Montage :

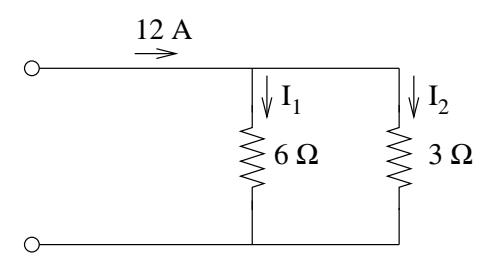

FIGURE 6.1

2. Montage :

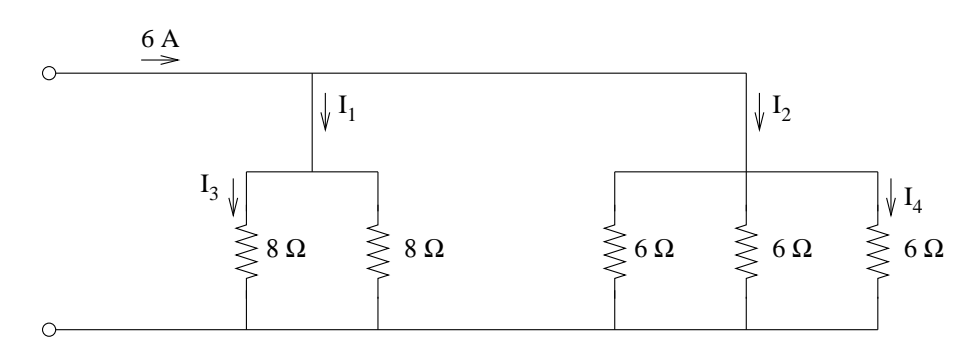

FIGURE 6.2

### Exercice 7 TP

On considère le circuit représenté sur la figure suivante :

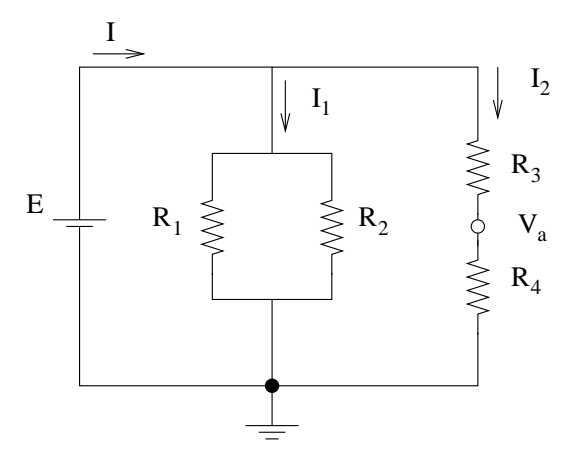

FIGURE 7.1

On donne *E* = 6 V,  $R_1 = R_2 = R_3 = R_4 = 10$  kΩ.

- 1. Déterminer la résistance équivalente *Req*.
- 2. Déterminer  $I, I_1$  et  $I_2$ .
- 3. Calculer la tension *Va*.

### Exercice 8 TD

On considère le circuit représenté sur la figure suivante :

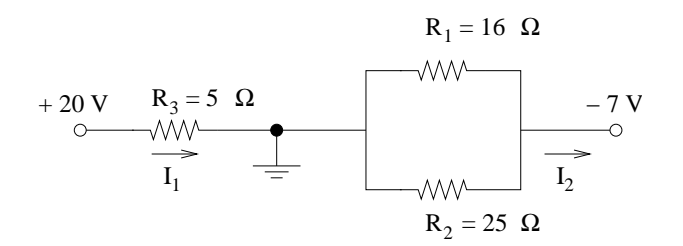

FIGURE 8.1

Déterminer les courants  $I_1$  et  $I_2$ .

### Exercice 9 TD

On considère le circuit représenté sur la figure suivante :

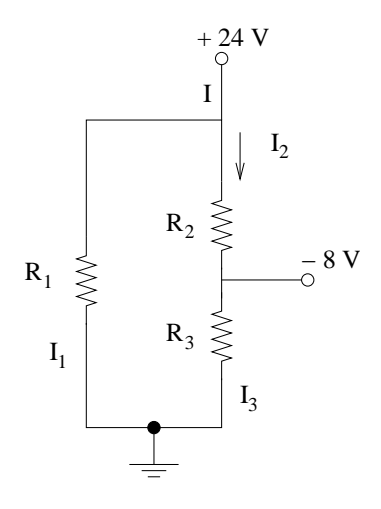

FIGURE 9.1

On donne  $R_1 = 4 \Omega$ ,  $R_2 = 2 \Omega$  et  $R_3 = 10 \Omega$ . Déterminer la valeur et la direction des courants *I*, *I*1, *I*<sup>2</sup> et *I*3.

#### Exercice 10 TP

On considère le circuit représenté sur la figure suivante :

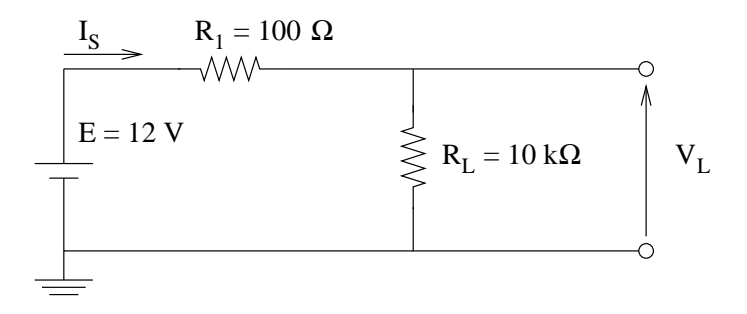

FIGURE 10.1

- 1. Déterminer le courant  $I<sub>S</sub>$  et la tension  $V<sub>L</sub>$ .
- 2. Déterminer *I<sup>S</sup>* si *R<sup>L</sup>* est court-circuitée.
- 3. Déterminer *V<sup>L</sup>* si *R<sup>L</sup>* est remplacée par un circuit ouvert.

# Exercice 11 TP

On considère le circuit représenté sur la figure suivante :

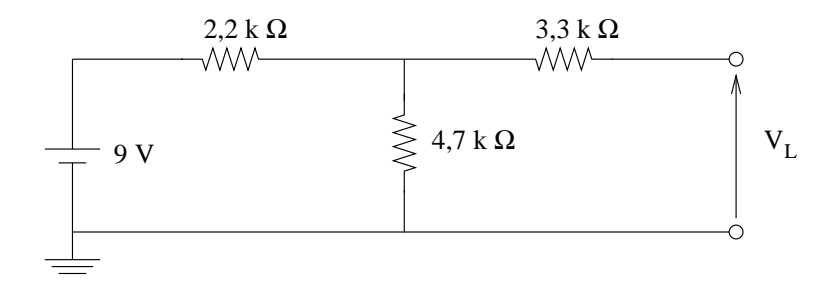

FIGURE 11.1

- 1. Déterminer la tension *V<sup>L</sup>* en circuit ouvert.
- 2. Si la résistance de 2,2 kΩ est court-circuitée, quelle est la nouvelle valeur de *V<sup>L</sup>* ?
- 3. Déterminer la valeur de *V<sup>L</sup>* si la résistance de 4,7 kΩ est remplacée par un circuit ouvert.

# Exercice 12 TD

On considère le circuit représenté sur la figure suivante :

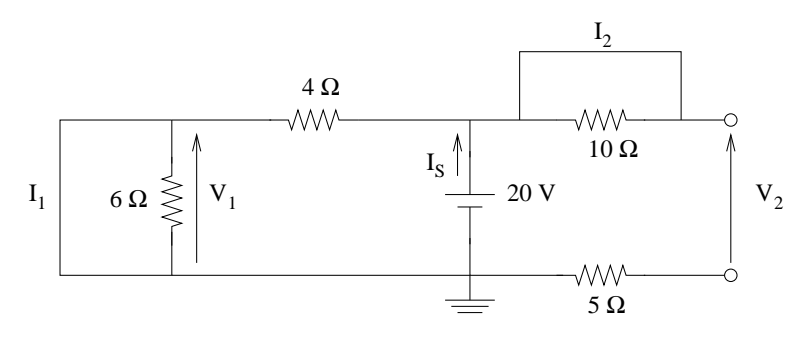

FIGURE 12.1

- 1. Déterminer les courants de court-circuits  $I_1$  et  $I_2$ .
- 2. Déterminer les tensions  $V_1$  et  $V_2$ .
- 3. Déterminer le courant *I<sup>S</sup>* fourni par la source.

# Exercice 13 TP

On considère le circuit représenté sur la figure suivante :

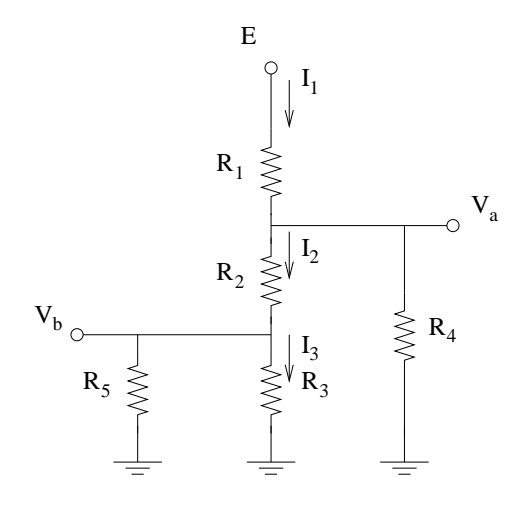

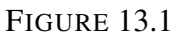

On donne  $R_1 = R_2 = R_4 = 3$  kΩ,  $R_3 = R_5 = 6$  kΩ et  $E = +12$  V.

- 1. Déterminer le courant *I*1.
- 2. Calculer les courants  $I_2$  et  $I_3$ .
- 3. Déterminer les tensions *V<sup>a</sup>* et *Vb*.

#### Exercice 14 TP

On considère le circuit représenté sur la figure suivante :

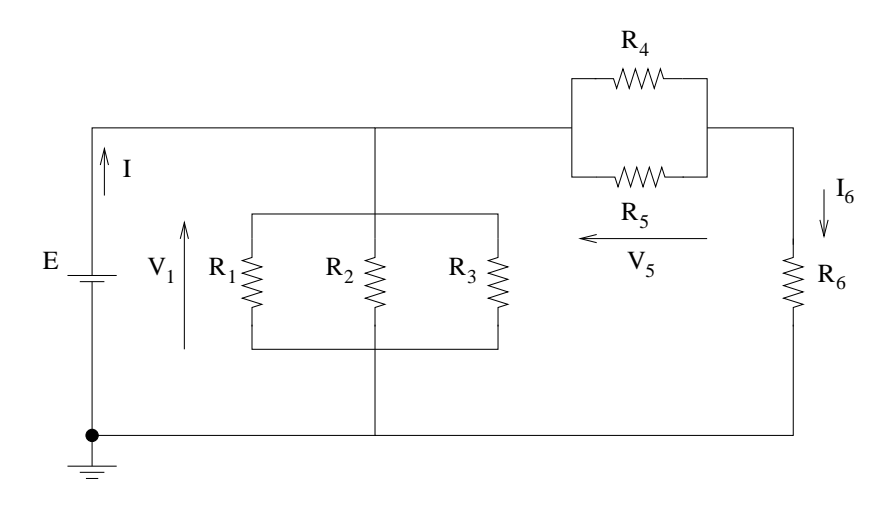

FIGURE 14.1

On donne  $R_1 = R_2 = 12 kΩ$ ,  $R_3 = 3 kΩ$ ,  $R_4 = 9 kΩ$ ,  $R_5 = 6 kΩ$ ,  $R_6 = 10, 4 kΩ$  et  $E = +6$  V.

- 1. Trouver les courants  $I$  et  $I_6$ .
- 2. Trouver les tensions  $V_1$  et  $V_5$ .
- 3. Trouver la puissance apportée à la résistance *R*5.

## Exercice 15 TP

On considère le circuit représenté sur la figure suivante :

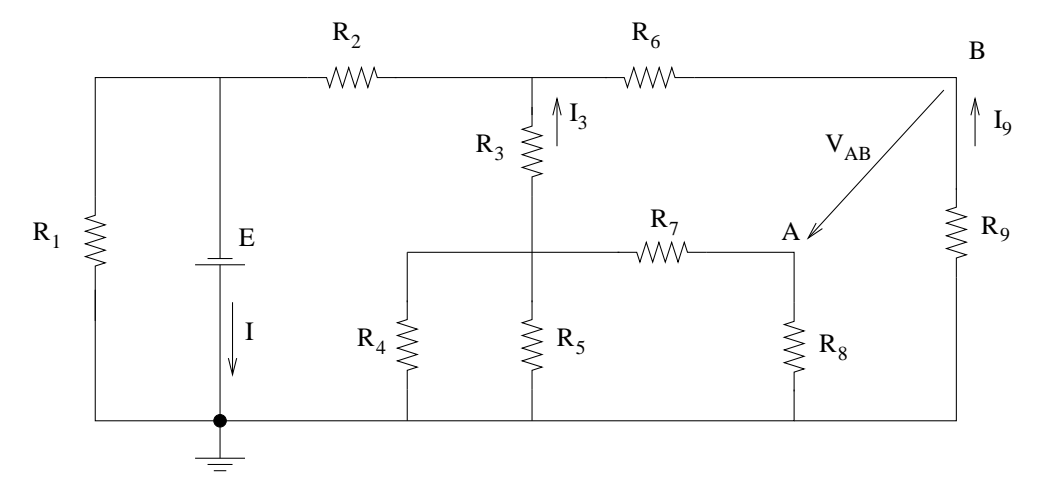

FIGURE 15.1

On donne  $R_1 = 10$  kΩ,  $R_2 = 5$  kΩ,  $R_3 = 8$  kΩ,  $R_4 = 4$  kΩ,  $R_5 = 8$  kΩ,  $R_6 = 6$  kΩ,  $R_7 = 6$  kΩ,  $R_8 = 2$  kΩ,  $R_9 = 4$  kΩ et  $E = +12$  V.

- 1. Trouver le courant *I*.
- 2. Trouver les courants  $I_3$  et  $I_9$ .
- 3. Trouver le courant  $I_8$ .
- 4. Trouver la tension *VAB*.

# Exercice 16 TD

On considère le circuit représenté sur la figure suivante :

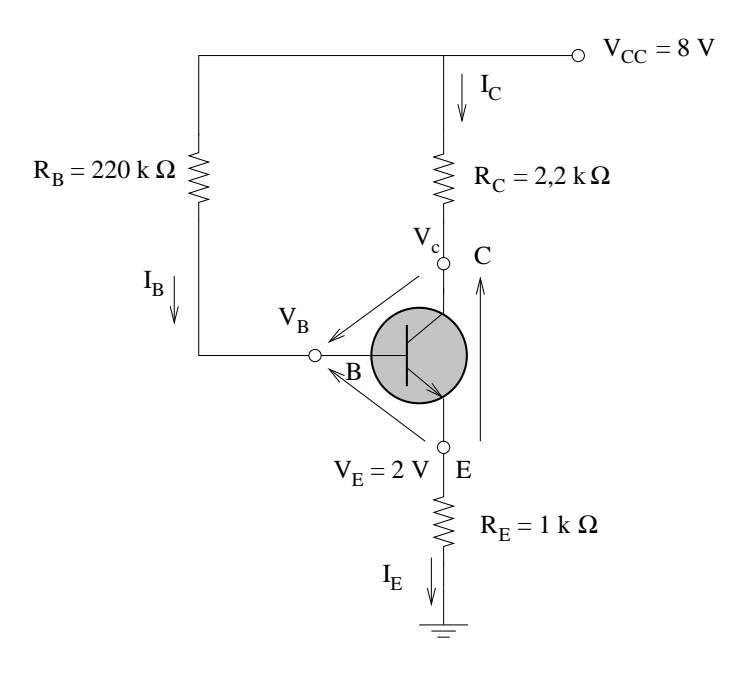

FIGURE 16.1

On donne  $V_{BE} = 0, 7$  V,  $V_E = 2$  V et  $I_C = I_E$ .

- 1. Déterminer  $I_E$  et  $I_C$ .
- 2. Déterminer  $V_B$  et  $V_C$ .
- 3. Calculer *IB*.
- 4. Trouver  $V_{CE}$  et  $V_{BC}$ .

# Exercice 17 TD

On considère le circuit représenté sur la figure suivante :

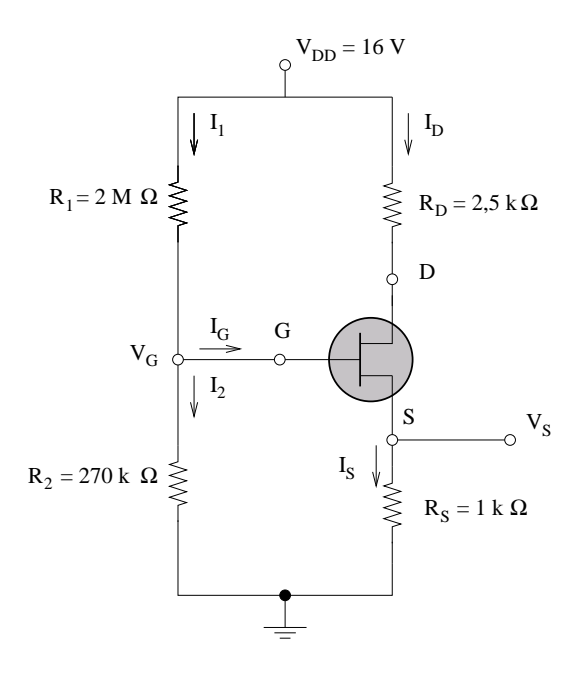

FIGURE 17.1

Il s'agit d'un montage classique d'un transistor à effet de champ. Peu importe à quoi ça sert et ce que ça fait, pour résoudre cet exercice il suffit de savoir que *VGS* = *−*1*,* 75 V,  $I_G = 0$  **A** et  $I_D = I_S$ .

- 1. Déterminer les courants  $I_1$  et  $I_2$ .
- 2. Déterminer les potentiels  $V_G$  et  $V_S$ .
- 3. Déterminer les courants *I<sup>D</sup>* et *IS*.
- 4. Déterminer les tensions *VDS* et *VDG*.